## SUBMITTING TRANSFER IPDP VIA EMPLOYEE KIOSK (NEW EMPLOYEES ONLY) 9/10/2019

- 1. Navigate to https://kiosk.mcoecn.org to log into your Employee Kiosk Account
  - a. Issues Logging In: Click the Forgot Your Password RESET. You will get an email to reset your password.
  - b. Other Log In Issues: Contact Laura Cassell (Icassell@fairfieldesc.org).
  - c. Enter your username (Fairfield County Email Address)
  - d. Password: \*\*Whatever you made it when setting up your account\*\*
  - e. Click Login

| M Inbox (3) - wkirby@fairfieldesc.o 🗴   🔯 FAIRFIELD COUNTY ESC - Calena x 🛇 Employee Klosk Login x 🕂                                                                                                    | - 0 ×                       |
|----------------------------------------------------------------------------------------------------|-----------------------------|
| ← → C ▲ kiosk.managementcouncil.org/apex/?p=185:LOGIN:::::                                                                                                    | ∽ ☆ Q 🞯 🞯 🛛 :               |
| 🔇 DASL SIGN IN 🐌 Assessment Literac 🔇 Grade Card Builder 🔇 Ohio AmeriCorps P 👔 striving readers grant 👔 Reading Tiered Fide 👸 Sign In - ProgressB                                                                                                    | Solar Power and Lig »       |
| C Employee                                                                                                    | *<br>*                      |
|                                                                                                    |                             |
|                                                                                                    |                             |
| Employée                                                                                                    |                             |
|                                                                                                    |                             |
| Constant of the second second s |                             |
| Email Address<br>wkirby@fairfieldesc.org                                                                                                    |                             |
| Password                                                                                                    |                             |
|                                                                                                    |                             |
| Login                                                                                                    |                             |
| First time using the Kiosk? Click here to register.                                                                                                    |                             |
| Forgot your Password? Click here to reset,                                                                                                    |                             |
|                                                                                                    | • 📑 🔐 11:00 AM<br>9/10/2019 |

2. Upon logging into your account, you should see the screen below. In the upper right corner in the blue header bar, click <u>APPS</u> and select <u>IPDP</u>.

| <ul> <li>M Inbox (3) - wkirby@fairfieldesc.or ×  </li> <li>★ → C</li></ul> | ouncil.org/apex/f?p=KlOSK |                        |                  |                     |               |                |                 | \$         | 0 0 0         | ə 🔊      |   |
|----------------------------------------------------------------------------|---------------------------|------------------------|------------------|---------------------|---------------|----------------|-----------------|------------|---------------|----------|---|
| S DASL SIGN IN U Assessment Literac                                        |                           |                        | 🛐 striving reade | ers grant 👔         | ang liered ne | 👬 Sign In      | - ProgressB     |            |               |          | r |
| Employee                                                                   |                           |                        |                  |                     | Apps 🔻 😒      | Links 🔻 💦 Co   | ntact Kiosk Adm | nin 🎗 WKIF | RBY@FAIRFIEL  | DESC.ORG | • |
| Employee Kiosk Documentation                                               |                           |                        |                  |                     | Employee Kio  | sk             |                 |            |               |          |   |
| 오 Profile                                                                  | KIOSK Announceme          | nt Board               |                  |                     | IPDP          |                |                 |            |               |          |   |
| Position Details                                                           | Scheduled Maintena        | 14/2 - 4               |                  |                     |               |                |                 |            |               |          |   |
| 🖾 Payslip 🗸 🗸                                                              | Scheduled Maintena        | nce Windows ±          |                  |                     |               |                |                 |            |               |          |   |
| ala Leave Balances                                                         | Security/Privacy An       | nouncement ±           |                  |                     |               |                |                 |            |               |          |   |
| 🛱 View/Print W-2                                                           |                           |                        |                  |                     |               |                |                 |            |               |          |   |
| 🖏 Change Password                                                          | Employee Profile          |                        |                  |                     |               |                |                 |            |               |          |   |
| 🖾 Correspondence                                                           |                           |                        |                  |                     |               |                |                 |            |               |          |   |
| District Web Site                                                          |                           |                        |                  |                     |               |                |                 | Request Pr | ofile Data Ch | ange(s)  |   |
|                                                                            | Employee ID:              | KIRB00001 Stat<br>ID:  | e Certification  | OH144225            |               |                |                 |            |               |          |   |
|                                                                            | Name                      |                        |                  |                     |               |                |                 |            |               |          |   |
|                                                                            | First Name:               | WILLIAM Midd           |                  | Last Name:          | KIRBY         | Suffic -       |                 |            |               |          |   |
|                                                                            | Legal First<br>Name:      | - Legal<br>Midd<br>Nam | l -<br>le        | Legal Last<br>Name: | -             | Legal Suffix - |                 |            |               |          |   |
| - 🤌 🖪 🕅                                                                    |                           |                        |                  |                     |               |                |                 |            | -             | atl 11:0 |   |

3. Now you are in the LPDC area of Employee Kiosk. On the left side of the screen, you will see <u>Individual Navigation</u>. Click the down arrow next to <u>Individual Navigation</u>.

| Inbox (3) - wkirby@fairfieldesc.or | × FAIRFIELD COUNTY ESC - Calend     | K 🔝 Individual Profile 🗙                | +          |               |                |                    |               |                     | - 9             | ×       |
|------------------------------------|-------------------------------------|-----------------------------------------|------------|---------------|----------------|--------------------|---------------|---------------------|-----------------|---------|
| 3                                  | 3 1 1                               | 94100059::NO:::&success_msg=UGxhbiB1    |            | 5             |                |                    |               |                     |                 | i 😡     |
|                                    | Literac 🚱 Grade Card Builder 🚱 Ohio | o AmeriCorps P 👔 striving readers grant | <b>3</b> F | Reading Tiere | ed Fide 👫      | Sign In - Progre   | ssB 🌻 S       | iolar Power and I   | .ig             | *       |
|                                    |                                     | IPDP Profile 1= Development Activities  | s @        |               | nittee  🏦 D    | District Admin 🛛 🔒 | Apps 🔻 🖇      | ζ wkirby@fair       | FIELDESC.OR     | G 🔻     |
| 🕺 Individual Navigati 🗡            | User Information                    |                                         |            | Positions     |                |                    |               |                     |                 |         |
|                                    |                                     |                                         |            | ositions      |                |                    |               |                     |                 |         |
| ET Create Plan                     | Name:<br>WILLIAM M KIRBY            |                                         |            | District      | Employee<br>ID | Job Title          | Job<br>Status | Supervisor<br>Email | Building<br>IRN |         |
| ‡⊒ LPDC Guidi 'ines                | Email Address:                      |                                         |            | 46839         | KIRB00001      | CURRICULUM         | Active        |                     | 046839          |         |
|                                    | WKIRBY@FAIRFIELDESC.ORG             |                                         |            |               |                |                    |               |                     |                 |         |
| 🛕 District Admin lavi 🗸            | State Certificate ID:<br>OH1442250  |                                         |            |               |                |                    |               |                     |                 |         |
|                                    | District:                           |                                         |            |               |                |                    |               |                     |                 |         |
| ·                                  | Fairfield Educ Serv Cntr            |                                         |            |               |                |                    |               |                     |                 |         |
|                                    | Certificates                        |                                         |            |               |                |                    |               |                     |                 |         |
|                                    |                                     | C                                       |            |               |                | Charaldiantian     |               |                     | Ture            |         |
|                                    |                                     | Certificate ↑≞                          |            |               | Term           | Classification     | Category      |                     | Туре            |         |
| 🗄 健 🖪 💶                            | P] 🛛 🔿 🚞                            |                                         |            |               |                |                    |               | -                   |                 | 1:05 PM |

- 4. Click on Create Plan.
- 5. Select the only option **Fairfield County ESC IPDP Form**.

| M Inbox (3) - wkirby@fairfieldesc.or                   | ×   10 FAI     | RFIELD COUNTY ESC - Calend 🗙 🔯 Se   | lect Template For Plan 🛛 🗙     | +                       |                         |                                       | _ 0         | X  |
|--------------------------------------------------------|----------------|-------------------------------------|--------------------------------|-------------------------|-------------------------|---------------------------------------|-------------|----|
| $\leftarrow$ $\rightarrow$ C $\triangleq$ kiosk.manage | ementcouncil   | .org/apex/f?p=220:20:634894100059:: | NO:20,21:F_FOCUS_AREA_LIS      | T:&cs=173AC5BF1E6C85EF0 | CF9FE6AB9B9212BD        | ☆ ♀ ♥                                 | 0 0         | :  |
| 🔇 DASL SIGN IN 🏼 🥑 Assessment L                        | iterac 🔇       | Grade Card Builder 🔇 Ohio AmeriCorp | s P 👔 striving readers grant   | 👔 Reading Tiered Fide   | 👬 Sign In - ProgressB   | 🔅 Solar Power and Lig                 |             | >> |
| IPDP                                                   |                | E IPDP                              | Profile 📲 Development Activiti | es 🔘 LPDC Committee 🚊 🛙 | District Admin 🛛 Apps ' | <ul> <li>ス wkirby@fairfiel</li> </ul> | .DESC.ORG 🔻 | Â  |
| ♀ Individual Navigati ∨ IPDP Profile                   | Select Tem     | nplate for Plan                     |                                |                         |                         |                                       |             |    |
| 🖽 Create Plan                                          | Select         | Template                            | Owning Committee               |                         |                         |                                       |             |    |
| 1 Activity List                                        | Select         | Fairfield County ESC IPDP Form      | Districtwide                   |                         |                         |                                       |             |    |
| E LPDC Guidelines                                      |                |                                     | 1 - 1                          |                         |                         |                                       |             |    |
| 😡 Committee Member 🗸                                   |                |                                     |                                |                         |                         |                                       |             |    |
| 🚊 District Admin Navi 👻                                |                |                                     |                                |                         |                         |                                       |             |    |
|                                                        |                |                                     |                                |                         |                         |                                       |             |    |
|                                                        |                |                                     |                                |                         |                         |                                       |             |    |
|                                                        |                |                                     |                                |                         |                         |                                       |             |    |
|                                                        |                |                                     |                                |                         |                         |                                       |             |    |
|                                                        |                |                                     |                                |                         |                         |                                       |             |    |
|                                                        |                |                                     |                                |                         |                         |                                       |             |    |
|                                                        |                |                                     |                                |                         |                         |                                       |             |    |
| https://kiosk.managementcouncil.org/ape                | x/f?p=220:21:6 | 34894100059::NO:21:                 |                                |                         |                         |                                       |             | -  |
| 📢 🙆 📳 🚺                                                | P              | ] 📀 📋                               |                                |                         |                         | - P                                   | atl 1:09    |    |

In the IPDP plan, enter the name of the plan as the following: First Name Last Name IPDP (i.e. William Kirby IPDP). In the committee section, make sure it defaults to <u>LPDC</u>. Approving supervisor should default to <u>None</u>. In the Applies to section, check <u>All Licenses associated with this IPDP (typically this will be all licenses listed)</u>.

|                                           | 🗙 📅 FAIRFIELD COUNTY ESC. Calenci 🗙 🔀 Development Plan Greate 🗙 🕂                            | - 0 ×                                           |
|-------------------------------------------|----------------------------------------------------------------------------------------------|-------------------------------------------------|
|                                           |                                                                                              |                                                 |
|                                           |                                                                                              | 3895E2930684E0527+0A ☆                          |
| -                                         | Literac S Grade Card Burger S Unio AmeriCorps P 🧕 Onving readers grant 👔 Pading Hered Fide 👔 | Sign In - PogressB 🔅 Solar Power and Lig »      |
| 🔳 🎆 IPDP                                  | EI IPDP Profit 는 Development Actinates 🔘 LPDC Committee 🚊 D                                  | anct Admin 🗄 Apps ▼ 🔍 WKIRBY@FAIRFIELDESC.ORG ▼ |
| $^{ m Q}$ Individual Navigation $ 	imes $ |                                                                                              |                                                 |
|                                           | Development Plan - Header                                                                    |                                                 |
| 🋕 District Admin Navi 🗡                   | Plan Template                                                                                |                                                 |
|                                           | Fairfield Courty ESC IPDP Form                                                               |                                                 |
|                                           | Name Of Play                                                                                 |                                                 |
|                                           | William K by IPDP                                                                            |                                                 |
|                                           | Select Cormittee 📀                                                                           |                                                 |
|                                           | LPDC                                                                                         |                                                 |
|                                           | Applying Supervisor Vone                                                                     |                                                 |
|                                           | Applies to Light s                                                                           |                                                 |
|                                           | Applies to LCC res                                                                           |                                                 |
|                                           | OH1442250 - 5 Year - Professional - License - Principal - 05/16/2016 - 06/30/2020            |                                                 |
|                                           | Mission:                                                                                     |                                                 |
|                                           | 1 Year Renewal                                                                               |                                                 |
|                                           | Other Mission Desc:                                                                          | •                                               |
| 듬 🩋 🖪 🚺                                   |                                                                                              | 1:12 PM<br>9/10/2019                            |

- 7. Below the license list, you will select the following:
  - a. **Mission: Select** <u>Renewal of 5 Year License</u> (Do not select any other option as Resident Educator, Supplemental Licenses are not governed by LPDC).
  - b. Other Mission Desc: Leave blank.
  - c. **IPDP Plan:** This section is intended to allow you to articulate the activities you will complete for this IPDP. Please Type <u>See Attached Transfer IPDP.</u> We have put a check list of activities in rather than have employees write them out. You must enter something in this box to move on.

| Inbox (3) - wkirby@fairfieldesc.cr                  | 🗴 🛛 📅 FAIRFIELD COUNTY ESC - Calenci 🗴 🛛 🔀 Development Plan Create 🛛 🗙 🕂                                                                                                    | - <b>6</b> ×                                        |
|-----------------------------------------------------|----------------------------------------------------------------------------------------------------|-----------------------------------------------------|
| $\leftrightarrow$ $\rightarrow$ C $($ $$ kioskmanag | ementcouncil.org/apex/f?p=220.21:634894100059::NO:21:P21_PLAN_TEMPLATE_ID,P21_COMMITTEE_ID:80498                                                                                                | 3895E2930684E053040A 🛠 🛛 🤨 🦁 🛛 😨                    |
| 😵 DASL SIGN IN 🏾 🦻 Assessment I                     | isterac 😵 Grade Card Builder 😵 Ohio AmeriCorps P 👔 striving readers grant 👔 Reading Tiered Fide 🧧                                                                                               | Sign In - ProgressB 🜞 Solar Power and Lig »         |
| 🔳 🏟 IPDP 🔤                                          | 🖽 IPDP Profile 🔚 Development Activities 🔞 IPDC Committee 🏫 D                                                                                                    | istrict Admin  🔠 Apps 🔻 🕺 WKIRBY@FAIRFIELDESC.ORG 👻 |
| 🙎 Individual Navigation ~                           | None                                                                                                    |                                                     |
| Q Committee Member ~                                | Applies to Licenses                                                                                                    |                                                     |
| 🋕 District Admin Navi 🗡                             | OH1442250 - S Year - Professional - License - Adolescence to Young Adult (7-12) - 05/14/2015 - 06/30/2020     OH1442250 - S Year - Professional - License - Principal - 05/16/2016 - 06/30/2020 |                                                     |
|                                                     | Minion:<br>Renewal of 5 Year License V                                                                                                    |                                                     |
|                                                     | Other Mission Desc                                                                                                    |                                                     |
|                                                     | PEPPHIN ③<br>See the checklist below.                                                                                                    |                                                     |
|                                                     |                                                                                                    |                                                     |
|                                                     | 25 ef 1000                                                                                                    |                                                     |
|                                                     | Procedure - Professional Development Plan Goals                                                                                                    |                                                     |
|                                                     | Goal One:                                                                                                    |                                                     |
| 📒 🤗 🖪 🔳                                             |                                                                                                    | - 📭 🎿 1:18 PM<br>9/10/2019                          |

- 8. Under the Procedure Professional Development Plan Goals section, you will enter <u>THREE</u> <u>GOALS</u>. Enter the IPDP goals from your transfer IPDP. Enter one goal in each box. For a list of already approved goals by the LPDC, please reference the LPDC Guidelines located in the left black navigation bar. You can enter the number of the goal from the guidelines but you <u>also</u> <u>must type it out! Example of my IPDP below:</u>
  - a. Goal One: #2: Enhance Professional Knowledge
  - b. Goal Two: #23: Learn how to improve student reading skills.
  - c. Goal Three: #32: Increase planning/organizational skills.
  - d. Note: You DO NOT have to use one of the pre-approved goal statements from the LPDC Guidelines. You can create your own goal statements.

| M Inbox (3) - wkirby@fairfieldesc.c | 🗴 🛛 📅 FAIRFIELD COUNTY ESC - Calenci 🗙 🔝 Development Plan Create 🔹 🗶 🕂                                                                        |
|-------------------------------------|----------------------------------------------------------------------------------------------------|
| ← → C 🔒 kiosk.manag                 | gementcouncil.org/apex/f?p=220:21:634894100059::NO:21:P21_PLAN_TEMPLATE_ID,P21_COMMITTEE_ID:80498B95E2930684E053040A 😭 🝳 🤨 🕲 📗 🚼              |
| 🕙 DASL SIGN IN 🛛 🥑 Assessment       | Literac 🤣 Grade Card Builder 🔇 Ohio AmeriCorps P 👔 striving readers grant 👔 Reading Tiered Fide 📅 Sign In - ProgressB 🌞 Solar Power and Lig » |
| IPDP _                              | 🔟 IPDP Protile 🏣 Development Activities 🛞 IPDC Committee 🛔 District Admin 🔠 Apps 🔻 🎗 WKRBY@FAIRFIELDESC.ORG 👻                                 |
| 🙎 Individual Navigation 👻           | Goal One:                                                                                                    |
| ② Committee Member… ∨               | #2: Enhance professional knowledge                                                                                                    |
| 🏦 District Admin Navi 🗡             |                                                                                                    |
|                                     | 34 of 2000                                                                                                    |
|                                     | Goal Two:                                                                                                    |
|                                     | #23: Learn how to improve student reading skills                                                                                              |
|                                     |                                                                                                    |
|                                     | 48 cf 2000                                                                                                    |
|                                     | Goal Three:                                                                                                    |
|                                     | #32: Increase planning/organizational skills                                                                                                  |
|                                     |                                                                                                    |
|                                     |                                                                                                    |
|                                     | 5 of 2000                                                                                                    |
| = ⋵ 🖪 🗴                             | P3 🐨 📀 🧮                                                                                                    |

9. In the next section **Development Plan – Focus Areas**, select the activities included on your transfer IPDP that you will complete to achieve the goals in your transfer IPDP.

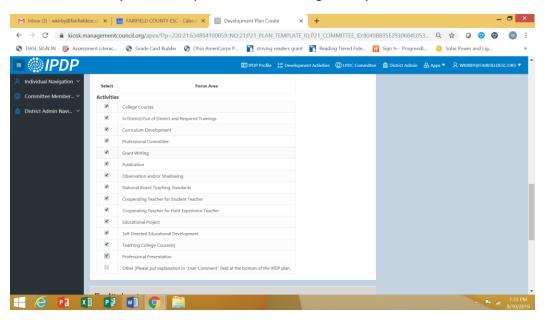

- 10. Upload a scanned copy of your transfer IPDP from your prior employer. The LPDC will reference this plan in order to approve your transfer IPDP from another LPDC. You will submit your transfer hours from your prior LPDC by submitting an Activity and uploading the Verification Form from your prior LPDC.
- 11. If you selected **Other** under the activity list, you will need to add comments in the Comment box as to what you will be doing that is not already on the list.
- 12. The last step is to click the blue button <u>Create, Save and Submit Plan for Approval</u>. You will get a green pop up that indicates it was saved and submitted to the LPDC for approval. Upon approval, you will get an email from the system indicating your plan has been approved or been returned for modifications. If returned for modifications, the committee will indicate in the system email what you need to do to change it.